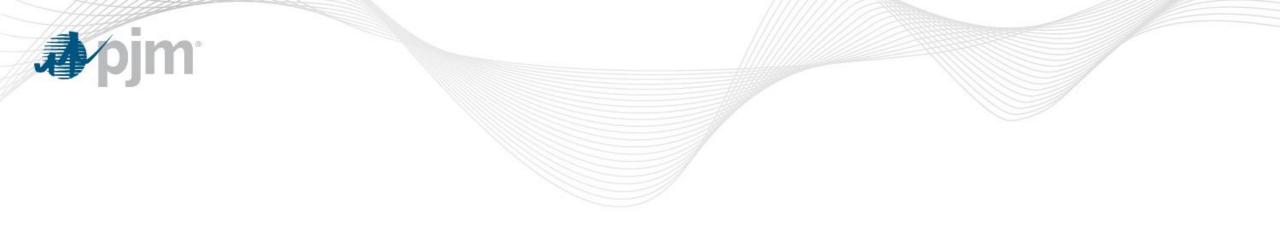

# DR Hub Update

Demand Response Subcommittee February 27, 2019

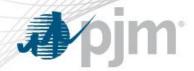

March Release

- Train: Feb. 28
- Prod: March 14
  - Load Management Test and Re-Test events scheduled by CSPs will create test events, with appropriate lead time, to be acknowledged through Web Services
  - Duplicate Registrations terminated registrations will have new status to make it easier to identify and resubmit
  - Compliance Search screen .csv download

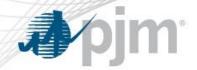

**Test and Re-Test Events** 

• Event Name Changes – make consistent with Load Management Event names

| Current Test Event Name | New Test Event Name                    |
|-------------------------|----------------------------------------|
| Load Management Test    | TEST Load Management Summary           |
| Load Management Re-Test | <b>RE-TEST Load Management Summary</b> |

\* New Event Type \* Registration-Level Test Event

**TEST Load Management** 

**RE-TEST Load Management** 

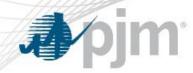

- Create TEST and RE-TEST Load Management Summary events
  - Same as today, different Event Type name, new way to update status
- On Event tab, click New Test Event

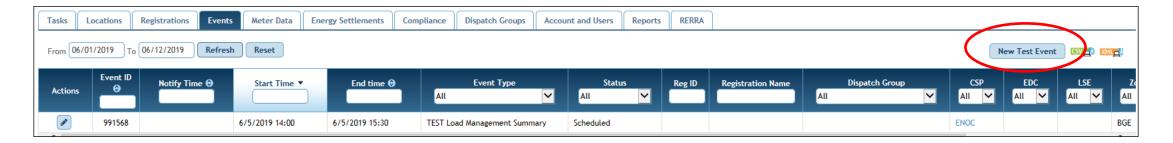

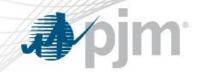

#### Scheduling Test or Re-Test event

• Select Event Type, Event Date, Product, Start Time, Product and Zone

| Tasks      | cations Registrations Events | Meter Data | Energy Se | ettlements | Compliance | Dispatch Groups A |
|------------|------------------------------|------------|-----------|------------|------------|-------------------|
| Cancel     | Save                         |            |           |            |            |                   |
| Event ID   |                              | Currer     | nt Status | Scheduled  |            |                   |
| Event Type | TEST Load Management Summary | ▼ Updat    | e Status  | Select One | -          |                   |
| Event Date | 01/13/2019                   | Produ      | ct        | Select One |            | •                 |
| Start Time | • : 00                       | Durati     | on (min)  | 90         |            |                   |
| CSP        | ENOC                         | Zone       |           | Select One | •          |                   |
|            |                              |            |           |            |            |                   |

• Note: "Current Status" is always grayed out. "Update Status" will have a dropdown when a status change can be done

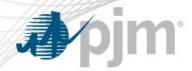

- "Scheduled' TEST or RE-TEST event has been created and start time is in the future. Date and Time may be changed up to 48 hours before event start time.
- "Canceled" TEST or RE-TEST event can be canceled by CSP any time before event date, or status is Completed (not when status is Settled or Confirmed)
- "Active" TEST or RE-TEST has reached it's notification time but not the end time
- "Completed" TEST or RE-TEST has ended
- "Confirmed" CSP has confirmed the TEST or RE-TEST during the confirmation period
- "Settled" compliance records have been created

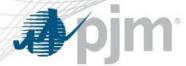

2019

# TEST Load Management Summary event scheduled to start on 6/5/2019 at 14:00

| Time on 6/5/2019 | Action Taken                                                                                                    |
|------------------|----------------------------------------------------------------------------------------------------|
| 12:00            | <ul> <li>TEST Load Management events are created for Long_120 Lead Time registrations</li> <li>Start Time = 14:00</li> <li>Status = Active</li> <li>CSP acknowledges TEST Load Management events</li> <li>TEST Load Management Summary Status = Active</li> </ul> |
| 13:00            | <ul> <li>TEST Load Management events are created for Short_60 Lead Time registrations</li> <li>Start Time = 14:00</li> <li>Status = Active</li> <li>CSP acknowledges TEST Load Management events</li> </ul>                                                       |
| 13:30            | <ul> <li>TEST Load Management events are created for Quick_30 Lead Time registrations</li> <li>Start Time = 14:00</li> <li>Status = Active</li> <li>CSP acknowledges TEST Load Management events</li> </ul>                                                       |
| 15:00            | <ul> <li>All registrations are released</li> <li>End Time = 15:00</li> <li>CSP acknowledges all TEST Load Management events</li> <li>All TEST Load Management events Status = Completed</li> <li>TEST Load Management Summary Status = Completed</li> </ul>       |

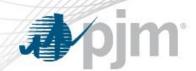

## TEST and RE-TEST Load Management event example

Registration-level TEST Load Management event in progress

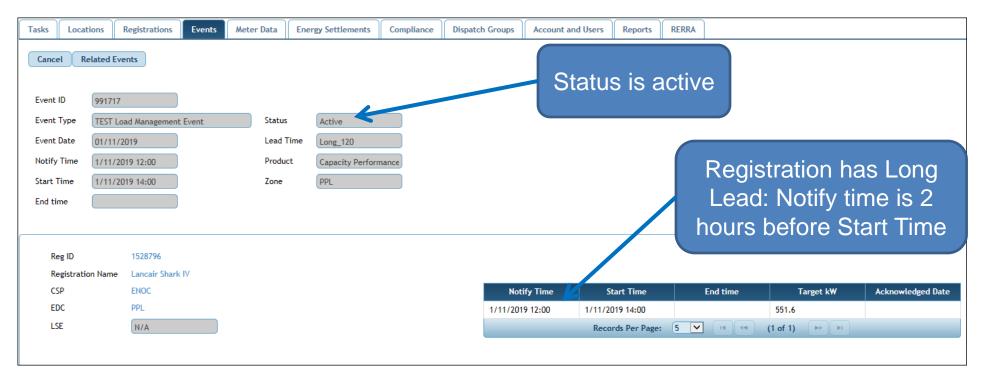

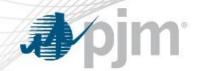

# TEST and RE-TEST Load Management event example

Registration-level TEST Load Management event ended

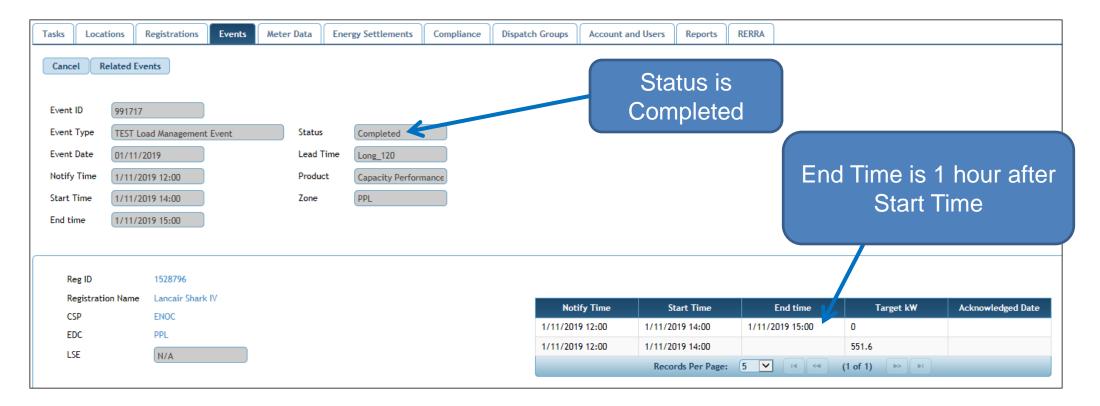

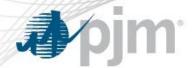

No change in how/when Test and Re-Test events are confirmed and compliance records created

- Current Process *during Confirmation Period*:
  - CSP confirms 1 TEST Load Management Summary event per Zone/Product and optionally confirms 1 RE-TEST Load Management Summary event per Zone/Product
  - Compliance records are created overnight for eligible registrations
    - TEST Load Management Summary events all registrations with Zone/Product with "Test Required" flag checked
    - RE-TEST Load Management Summary events only registrations selected for the RE-TEST with "Test Required" flag checked
  - CSP uploads meter data

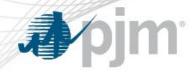

 The unsupported Web Services polling client will be updated to included the new endpoints for TEST and RE-TEST Load Management events

| Purpose                                                                                                    | New Endpoints                                                                                                    |
|----------------------------------------------------------------------------------------------------|----------------------------------------------------------------------------------------------------|
| Download TEST and RE-TEST Load Management events that are acknowledgeable                                                                                            | /rest/secure/download/event/testloadmanagementevent/acknow ledgeable                                                                                |
| Acknowledge both TEST and RE-TEST Load<br>Management events . Will accept the same downloaded<br>acknowledgeable event file to acknowledge or a list of<br>event IDs | /rest/secure/upload/event/testloadmanagementevent/acknowled<br>ge/ -file .\upload\testLoadManagementEvent-<br>acknowledgeable_2019-01-04-184559.xml |
| Download TEST and RE-TEST Load Management events by event ID = $12345$ .                                                                                             | /rest/secure/download/event/download/event/testloadmanagem<br>entevent/12345                                                                        |
| Download TEST and RE-TEST Load Management events within specified date range.                                                                                        | /rest/secure/download/event/testloadmanagementevent -q<br>startDate=01-01-2019 -q stopDate=01-04-2019                                               |

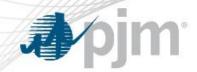

## Existing and Renamed Endpoints

| Purpose                                                                       | Renamed Endpoint                                                                                             | Former Endpoint                                                                                             |
|-------------------------------------------------------------------------------|----------------------------------------------------------------------------------------------------|----------------------------------------------------------------------------------------------------|
| Creates a new TEST and RE-<br>TEST Load Management<br>Summary event           | /rest/secure/upload/event/testloadmanag<br>ementsummary/ <b>create</b> -file filename                        | /rest/secure/upload/event/loadmanagementt<br>estsummary/ -file filename                                     |
| Updates an existing TEST and<br>RE-TEST Load Management<br>Summary event      | /rest/secure/upload/event/testloadmanag<br>ementsummary/12345 - file filename                                | /rest/secure/upload/event/loadmanagementt<br>estsummary/12345 - file filename                               |
| Downloads TEST and RE-TEST<br>Load Management Summary<br>events by ID         | /rest/secure/download/event/testloadma<br>nagementsummary/1102076                                            | /rest/secure/download/event/loadmanageme<br>nttestsummary/1102076                                           |
| Downloads TEST and RE-TEST<br>Load Management Summary<br>events by Date Range | /rest/secure/download/event/testloadma<br>nagementsummary -q startDate=08-25-<br>2015 -q stopDate=08-27-2015 | /rest/secure/download/event/loadmanageme<br>nttestsummary -q startDate=08-25-2015 -q<br>stopDate=08-27-2015 |

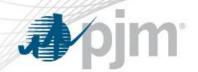

#### Web Services TEST Load Management event example

#### <!-- Existing format for Test LM Event Creation or Update -->

<?xml version="1.0" encoding="UTF-8" standalone="yes"?>

<ns2:loadManagementTestSummary xmlns:ns2="http://drhub.pjm.com/">

<loadManagementTestEventInfo>

<!-- Add Event Id to Update and Existing Test Event -->

<eventId>12345</eventId>

<eventDate>2019-02-05T05:00:00</eventDate>

<eventType>LOAD\_MANAGEMENT\_TEST\_EVENT</eventType>

<startTime>16:00:00</startTime>

<regProduct>CAPACITY\_PERFORMANCE\_DR</regProduct>

<zone>**AEP**</zone>

</loadManagementTestEventInfo>

</ns2:loadManagementTestSummary>

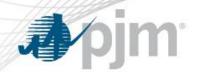

### Web Services TEST Load Management event example

#### <!- Revised format for Test LM Event Creation or Update -->

```
<?xml version="1.0" encoding="UTF-8" standalone="yes"?>
<ns2:testLoadManagementSummary xmlns:ns2="http://drhub.pjm.com/">
    <testLoadManagementEventInfo>
    <!-- Add Event Id to Update and Existing Test Event -->
    <eventId>12345</eventId>
    <eventDate>2019-01-18T05:00:00</eventDate>
    <eventType>TEST LOAD MANAGEMENT EVENT
    <startTime>10:15:00</startTime>
    <regProduct>CAPACITY PERFORMANCE DR</regProduct>
    <zone>PSEG</zone>
    <!-- Status is Optional for Creation. Scheduled is Default -->
    <status>SCHEDULED</status>
    </testLoadManagementEventInfo>
</ns2:testLoadManagementSummary>
```

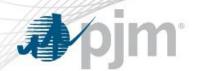

### Web Services RE-TEST Load Management event example

#### <!-- Existing format for Re-Test LM Event Creation or Update -->

<?xml version="1.0" encoding="UTF-8" standalone="yes"?> <ns2:loadManagementTestSummary xmlns:ns2="http://drhub.pjm.com/"> <loadManagementTestEventInfo> <!-- Add Event Id to Update and Existing Test Event --> <eventId>12345</eventId> <eventDate>2019-02-05T05:00:00</eventDate> <eventType>LOAD MANAGEMENT RETEST EVENT</eventType> <startTime>16:00:00</startTime> <regProduct>CAPACITY PERFORMANCE DR</regProduct> <zone>**AEP**</zone> <reTestRegistrations> <reTestRegistration>123456</reTestRegistration> </reTestRegistrations> </loadManagementTestEventInfo> </ns2:loadManagementTestSummary>

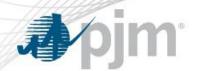

### Web Services RE-TEST Load Management event example

#### <!- Revised format for Re-Test LM Event Creation or Update -->

```
<?xml version="1.0" encoding="UTF-8" standalone="yes"?>
<ns2:testLoadManagementSummary xmlns:ns2="http://drhub.pjm.com/">
     <testLoadManagementEventInfo>
     <!-- Add Event Id to Update and Existing Test Event -->
     <eventId>12345</eventId>
     <eventDate>2019-01-18T05:00:00</eventDate>
     <eventType>RETEST LOAD MANAGEMENT EVENT</eventType>
     <startTime>10:15:00</startTime>
     <regProduct>CAPACITY PERFORMANCE DR</regProduct>
     <zone>PSEG</zone>
     <!-- Status is Optional for Creation. Scheduled is Default -->
     <status>SCHEDULED</status>
     <reTestRegistrations>
     <reTestRegistration>123456</reTestRegistration>
     </reTestRegistrations>
     </testLoadManagementEventInfo>
</ns2:testLoadManagementSummary>
```

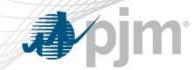

#### Web Services Comparing Load Mgt vs. Test Load Mgt Events

```
<eventSummary>
    <id>1568759</id>
   <eventSummaryInfo>
        <eventDate>2019-02-19T00:00:00.000-05:00</eventDate>
        <eventType>(TEST) Load Management Summary</eventType>
        <!-- notifyTime Not Included in a TEST / RE-TEST Response -->
        <notifyTime>2019-02-19T15:45:00.000-05:00/notifyTime>
        <startTime>2019-02-19T16:15:00.000-05:00</startTime>
        <endTime>2019-02-19T17:00:00.000-05:00</endTime>
        <status>Completed</status>
        <regProduct>Capacity Performance DR</regProduct>
        <!-- regResource Not Included in a TEST / RE-TEST Response -->
        <regResource>Pre-Emergency</regResource>
        <!-- reqLeadTime Not Included in a TEST / RE-TEST Response -->
        <regLeadTime>Quick 30</regLeadTime>
        <zone>AECO</zone>
   </eventSummaryInfo>
    <eventDetail>
        <event>
            <id>1568809</id>
            <eventRegistration>
                <registrationId>3272709</registrationId>
                <CSP>
                    <name>BC</name>
                </CSP>
            </eventRegistration>
            <eventType>(TEST) Load Management</eventType>
            <target>200</target>
        </event>
    </eventDetail>
</eventSummary>
```